You can now schedule a one-on-one or group video visit with more flexibility and options.

- You can create a clinical or non-clinical event with any combination of the following:
	- OTNhub personal users (PCVC)
	- OTN room-based systems
	- Guests using OTNinvite such as patients or other health care professionals
	- Non-OTN, standards-based solutions (see [Standards-Based Solutions](https://dropbox.otn.ca/pcvc-help/otn-evisitv-video-standards.pdf)  $\mathbb{R}$ )
- You can now view events scheduled for your standards-based systems in the OTNhub Calendar.
- You can invite up to 60 participants.

## **Connect panel features**

You have more options for inviting participants who use different types of systems and more flexibility for identifying the consultant.

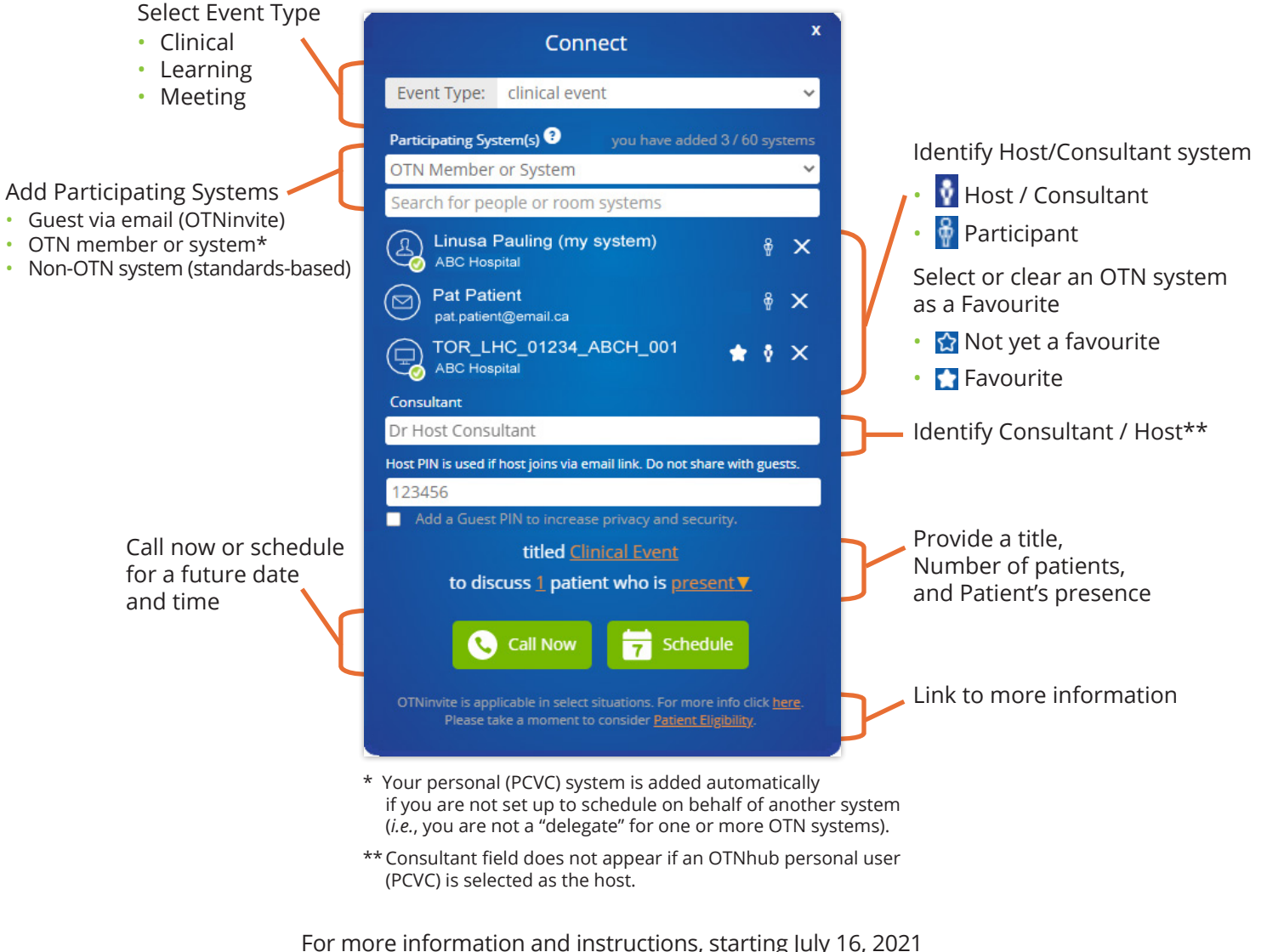

visit the [Ontario Health \(OTN\) Training Centre](https://training.otn.ca/evisit) @ or eVisit Help [user guides](https://support.otn.ca/en/connect-help) .

Some [resources are also available in French](https://training.otn.ca/fr) .

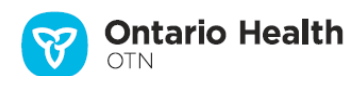

## **How it will change from what you do today**

With this release you can do everything you do today (and even more), but there are a few changes to the Connect panel. For example, some fields have moved and you have more choices for inviting participants.

The new Connect panel involves these basic changes:

- First, you identify the Event Type and when adding participants, you need to identify the participating system type and the contact information.
- If you are a delegate (schedule on behalf of another user), you need to search for your delegator's system.
- You need to indicate the consultant/host system.

Below is a table with an example comparing what you do today with what you will do after July 16, 2021.

## **Scheduling an OTNinvite by Delegate**

This example covers the steps for a delegate scheduling an event on behalf of another system. If you are scheduling for yourself and you do not have other associated systems, there are slight differences.

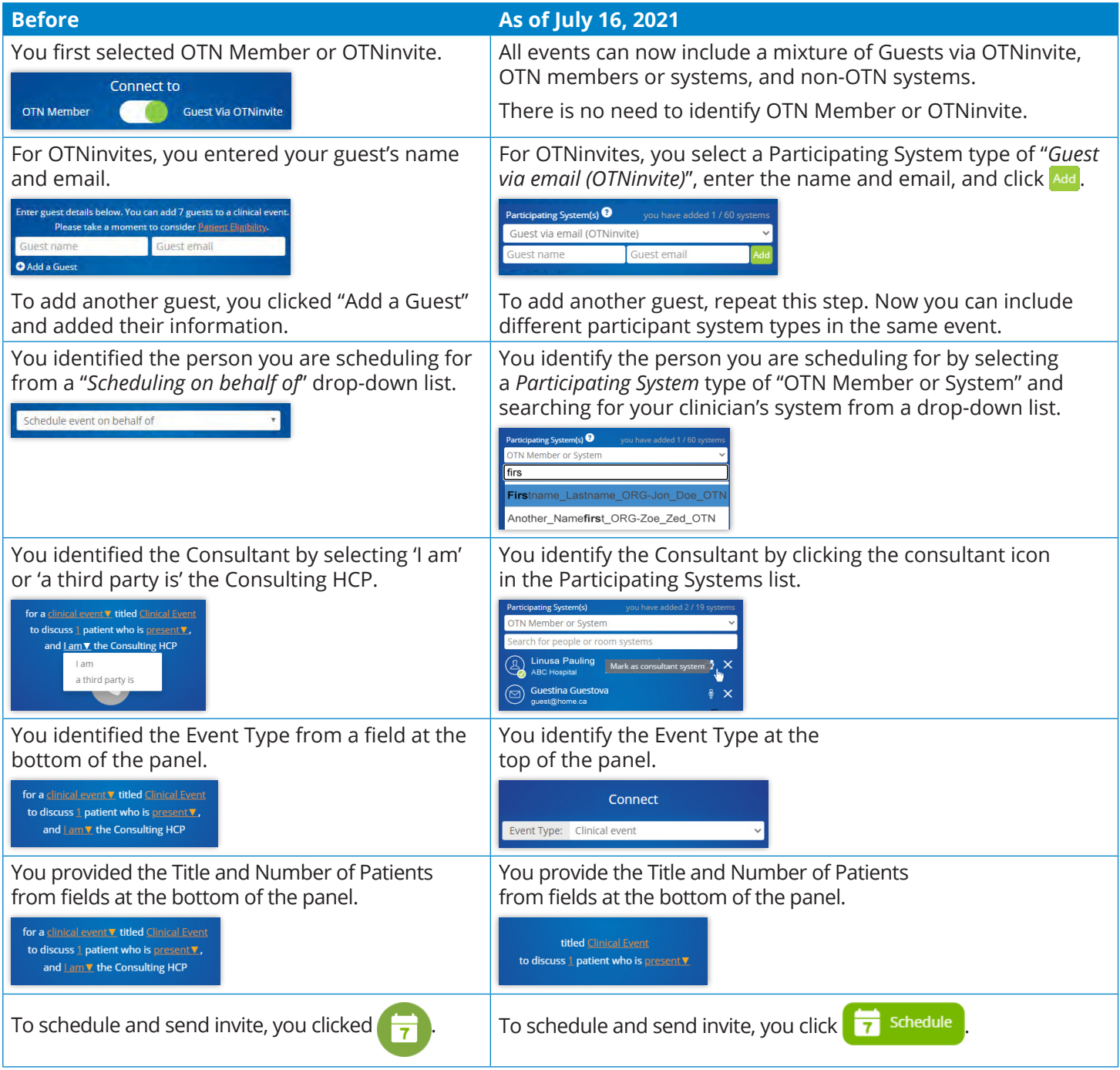